## **BAB III ANALISIS DAN PERANCANGAN**

#### **III.1. Analisis Sistem yang Berjalan**

Proses yang sedang berjalan dalam penginformasian Lokasi Perindustrian KIM II Martubung ini masih bersifat manual. Bentuk manual yang dibuat oleh dinas terkait yaitu dengan bertanya kepada orang. Banyaknya kendala yang terdapat pada penginformasian melalui telepon, mengakibatkan Perindustrian KIM II Martubung kurang diketahui masyarakat luas. Melihat kebutuhan akan informasi tentang Lokasi Perindustrian KIM II Martubung merupakan hal yang penting bagi setiap masyarakat yang ingin mengetahui alamat, lokasi dan fasilitas yang ada pada Perindustrian KIM II Martubung yang akan di promosikan di Medan Martubung. Namun kesulitan umum yang sering dialami oleh mayarakat adalah tidak terdapat informasi yang cukup dan tidak mengetahui alamat dan lokasi Perindustrian KIM II Martubung yang ada di Medan Martubung tersebut. Dalam aplikasi yang dibuat ini akan membantu masyarakat dalam mendapatkan informasi Alamat dan Lokasi Perindustrian KIM II Martubung yang ingin diketahui. Menyajikan sebuah peta yang dapat berinteraksi dengan penggunanya sehingga dapat memberikan informasi yang lebih akurat. Adapun analisis sistem ini meliputi *input,* proses dan *output* yang dijabarkan sebagai berikut :

#### **III.1.1.Analisis** *Input*

Analisis sistem *input* yang sedang berjalan pada sistem yang lama adalah data perusahaan, data lokasi perindustrian, data denah Kawasan Industri Medan II Martubung.

#### **III.1.2. Analisis** *Process*

Proses yang terjadi pada sistem yang dijelaskan pada langkah-langkah:

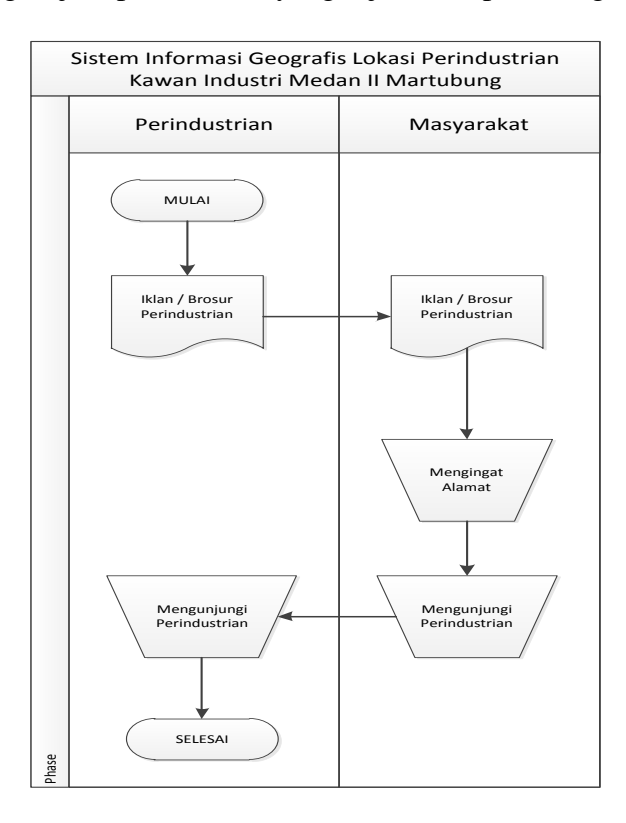

# **Gambar III.1.** *Flow Of Document* **Lokasi Perindustrian KIM II Martubung**

Penjelasan FOD :

- 1. Masyarakat mendapatkan informasi mengenai lokasi Perindustrian KIM II Martubung melalui iklan dan selebaran brosur.
- 2. Kemudian Masyarakat mengingat atau mencatat alamat lokasi lokasi Perindustrian KIM II Martubung tersebut.

3. Setelah mendapatkan informasi Lokasi Perindustrian KIM II Martubung, Masyarakat melakukan pengunjungan ke lokasi Lokasi Perindustrian KIM II Martubung yang mereka ketahui.

#### **III.1.3. Analisis** *Output*

*Output* yang dihasilkan dari sistem adalah informasi-informasi tempat Lokasi Perindustrian KIM II Martubung yang ada dan mengunjungi Lokasi Perindustrian KIM II Martubung yang di inginkan maka Masyarakat akan mendapatkan jasa pelayanan sesuai dengan kebutuhan Masyarakat yang diberikan oleh pihak Lokasi Perindustrian KIM II Martubung yang bersangkutan.

#### **III.2. Evaluasi Sistem yang Berjalan**

Sistem yang sedang berjalan memiliki beberapa kelemahan yang dijabarkan sebagai berikut:

- 1. Tidak adanya sistem informasi geografis lokasi perindustrian di Kawasan Industri Medan (KIM) 2 Martubung.
- 2. Belum adanya ketersediaan informasi lokasi perindustrian di Kawasan Industri Medan (KIM) 2 Martubung yang lebih presentatif dalam memberikan informasi kepada masyarakat secara spasial atau pemetaan.
- 3. Informasi lokasi perindustrian saat ini hanya didapatkan melalui berita iklan saja.

Sistem yang sedang berjalan memiliki beberapa kelebihan yang dijabarkan sebagai berikut:

- 1. Informasi dapat di akses oleh semua kalangan masyarakat.
- 2. Informasi lebih jelas karena berbentuk brosur lokasi mengenai fasilitasfasilitas Perindustrian KIM II Martubung.
- 3. Sistem dapat diterima dengan baik oleh masyarakat.

#### **III.3. Desain Sistem**

Desain sistem pada penelitian ini dibagi menjadi dua desain, yaitu desain sistem secara global untuk penggambaran model sistem secara garis besar dan desain sistem secara detail.

#### **III.3.1.Desain Sistem Secara Global**

Desain sistem secara global menggunakan bahasa pemodelan UML yang terdiri dari *Usecase Diagram*, *Class Diagram*, *Activity Diagram* dan *Sequence Diagram*.

#### **III.3.1.1.** *Usecase* **Diagram**

Secara garis besar, bisnis proses sistem yang akan dirancang digambarkan dengan *usecase diagram* yang terdapat pada Gambar III.1 :

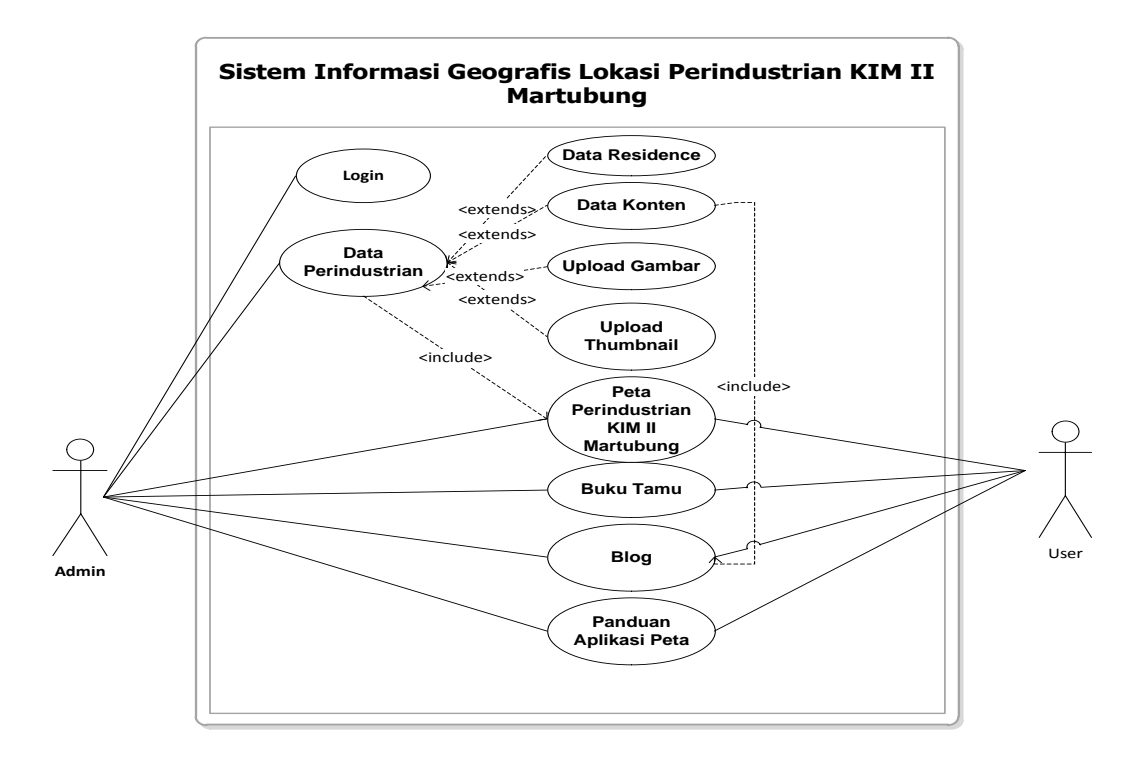

**Gambar III.2.** *Use Case* **Diagram Sistem Geografis Lokasi Perindustrian KIM II Martubung Medan Martubung**

#### **III.3.1.2.** *Activity* **Diagram**

Bisnis proses yang telah digambarkan pada *use case diagram* di atas dijabarkan dengan *activity diagram* :

1. *Activity Diagram* Melihat Peta

Aktivitas melihat peta diterangkan dalam langkah-langkah *state*, dimulai dari kegiatan melihat panel peta kemudian mencari Artikel Lokasi Perindustrian KIM II Martubung, selanjutnya menekan tombol atau *link* yang ada pada peta dan yang terakhir melihat informasi yang di sajikan dalam peta yang ditunjukkan pada gambar III.3:

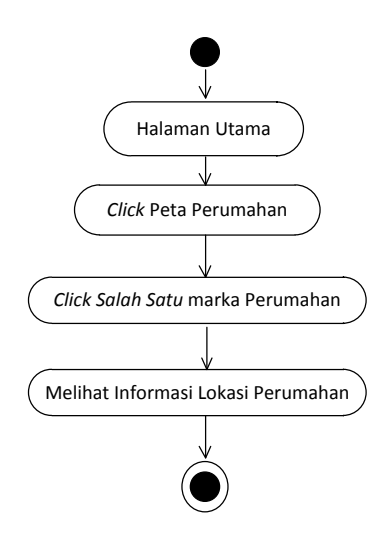

**Gambar III.3.** *Activity Diagram* **Melihat Peta**

2. *Activity Diagram Login Administrator Website*

Aktvitas proses *login* admin diterangkan dalam langkah-langkah *state*, dimulai dari memasukkan *username*, memasukkan *password*, jika profil *valid* maka sistem akan mengaktifkan menu *administrator*, sedangkan jika tidak *valid*, maka tampilkan pesan kesalahan yang ditunjukkan pada gambar III.4:

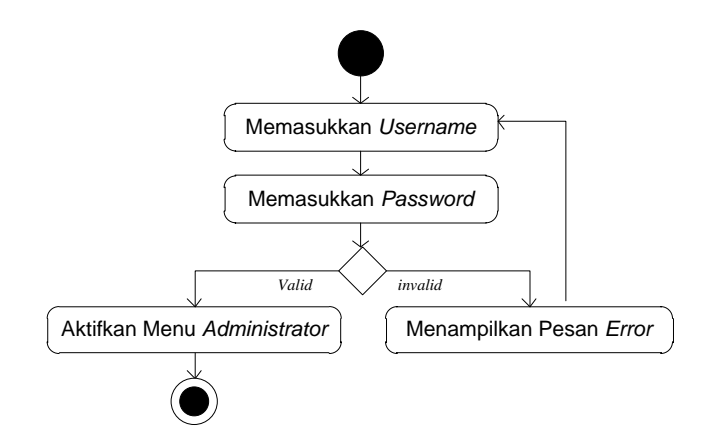

**Gambar III.4.** *Activity Diagram Login* **Admin**

3. *Activity Diagram* Mengolah Data Lokasi Perindustrian KIM II Martubung Aktivitas proses mengolah data Lokasi Perindustrian KIM II Martubung diterangkan dalam langkah-langkah *state* yang ditunjukkan pada gambar III.5:

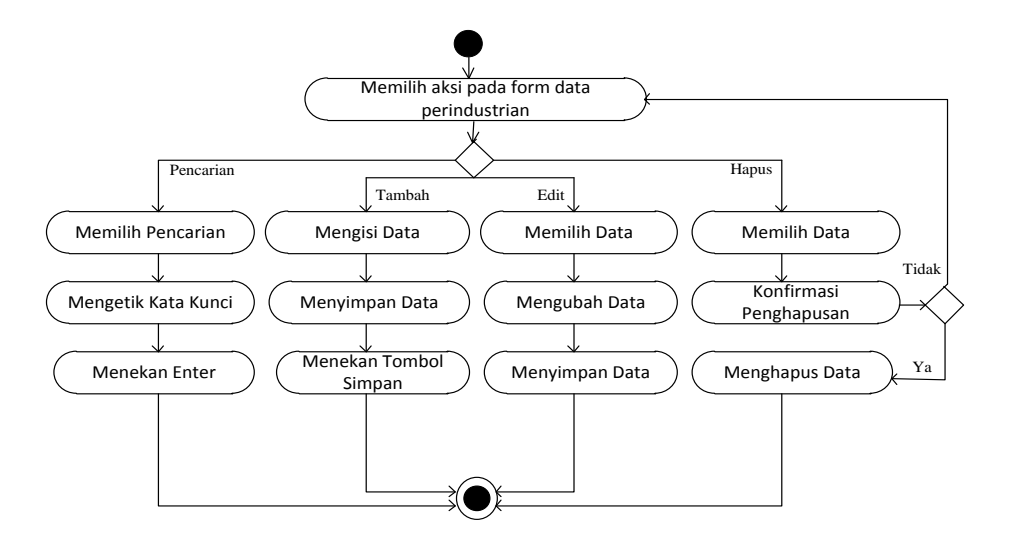

**Gambar III.5.** *Activity Diagram* **Mengolah Data Lokasi Perindustrian KIM II Martubung**

4. *Activity Diagram* Mengolah Data Buku Tamu

Aktvitas proses mengolah data Buku Tamu diterangkan dalam langkahlangkah *state* yang ditunjukkan pada gambar III.6:

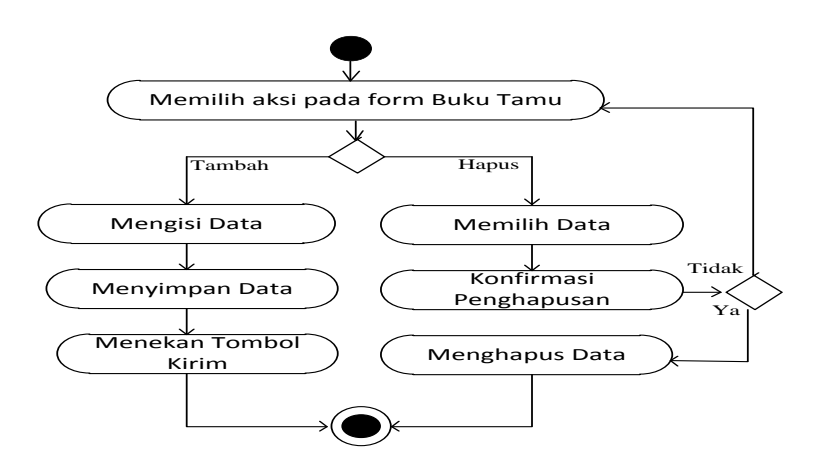

**Gambar III.6.** *Activity Diagram* **Mengolah Data Buku Tamu**

#### 5. *Activity Diagram* Mengolah Data Blog

Aktvitas proses mengolah data Blog diterangkan dalam langkah-langkah *state* yang ditunjukkan pada gambar III.7:

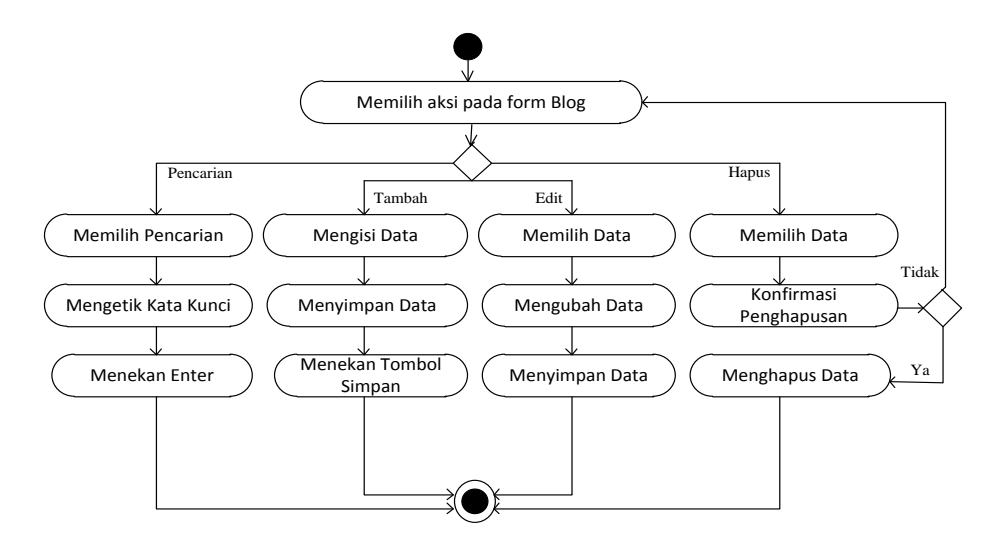

**Gambar III.7** *Activity Diagram* **Mengolah Data Blog**

6. *Activity Diagram* Mengolah Upload Gambar

Aktvitas proses mengolah data upload gambar diterangkan dalam langkahlangkah *state* yang ditunjukkan pada gambar III.8:

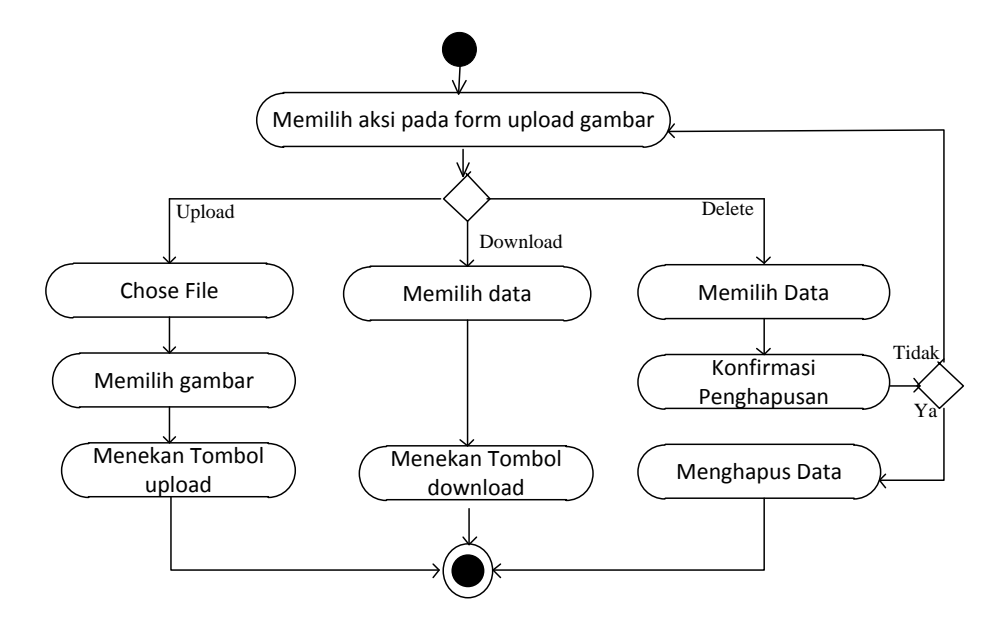

**Gambar III.8.** *Activity Diagram* **Mengolah Data Upload Gambar**

7. *Activity Diagram* Mengolah Upload Thumbnail

Aktvitas proses mengolah data upload thumbnail diterangkan dalam langkah-langkah *state* yang ditunjukkan pada gambar III.9:

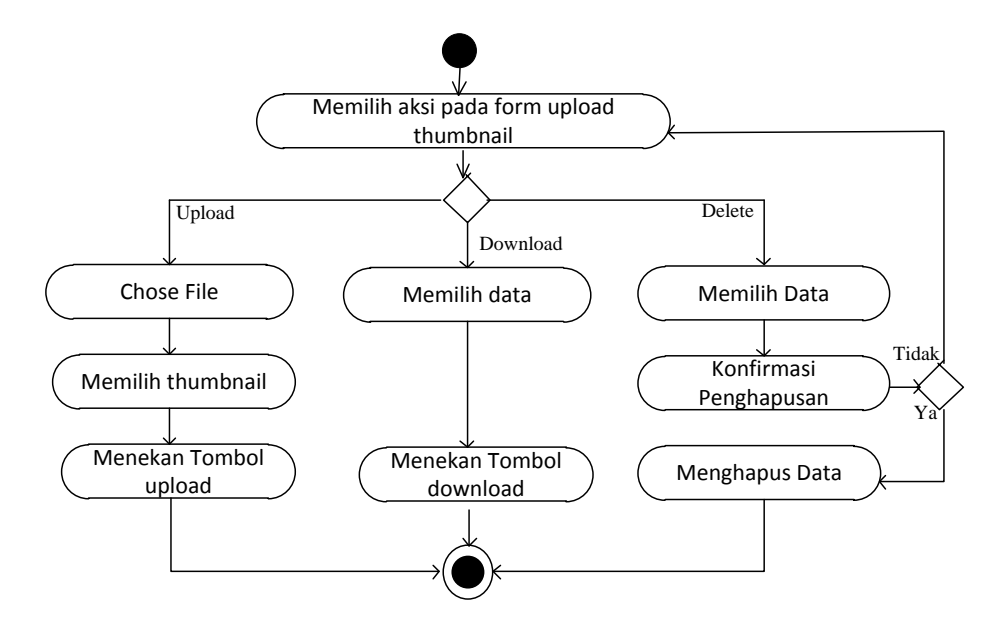

**Gambar III.9.** *Activity Diagram* **Mengolah Data Upload Thumbnail**

#### **III.3.1.3.** *Class* **Diagram**

Rancangan kelas-kelas yang akan digunakan pada sistem yang akan dirancang dapat dilihat pada gambar III.10 :

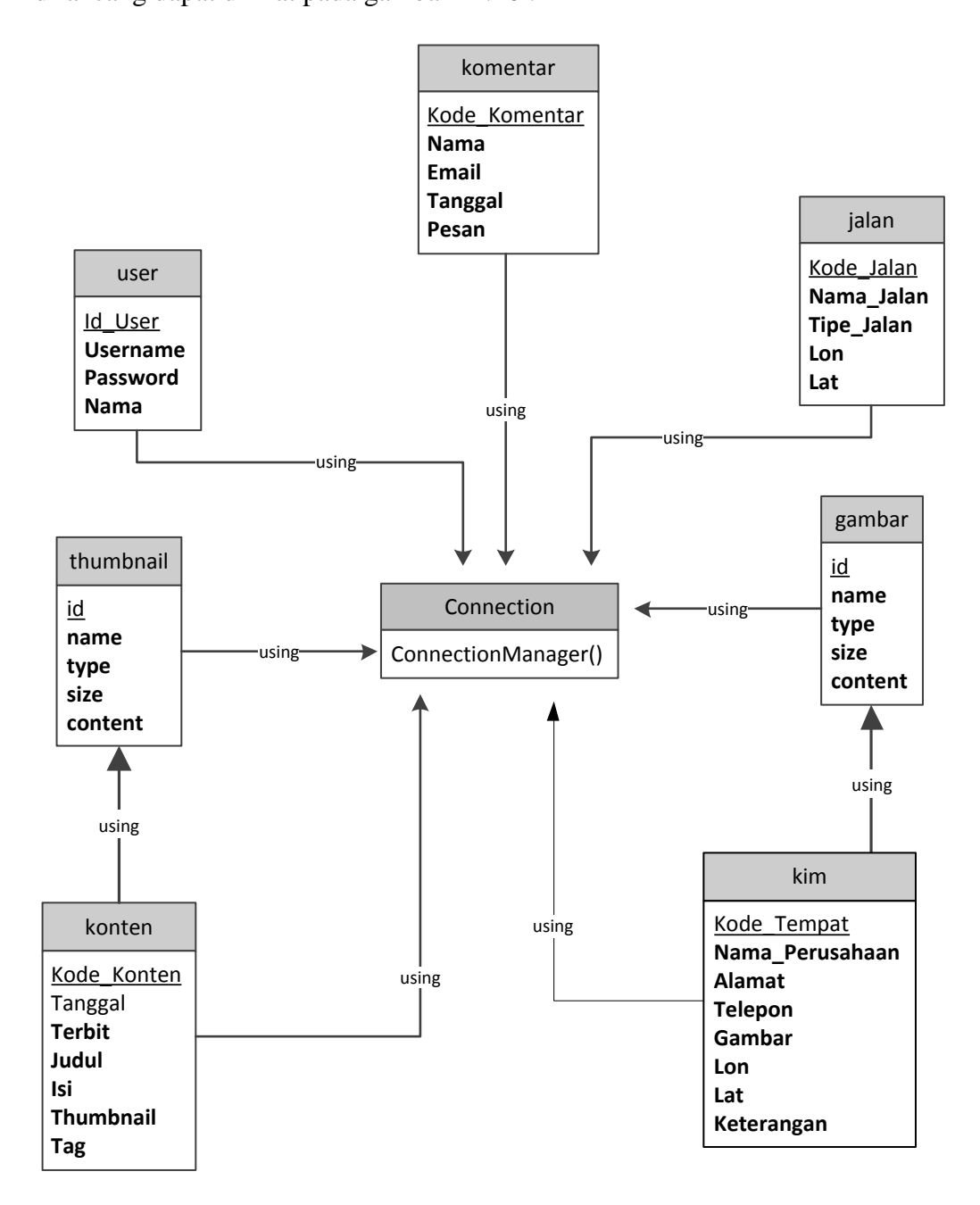

**Gambar III.10.** *Class Diagram* **Sistem Informasi GIS Lokasi Perindustrian KIM II Martubung**

#### **III.3.1.4.** *Sequence* **Diagram**

Rangkaian kegiatan pada setiap terjadi *event* sistem digambarkan pada *sequence* diagram berikut:

1. *Sequence* Diagram pada *Form* Peta

Serangkaian kegiatan saat terjadi *event* pada *form* peta dapat dilihat pada gambar III.11 :

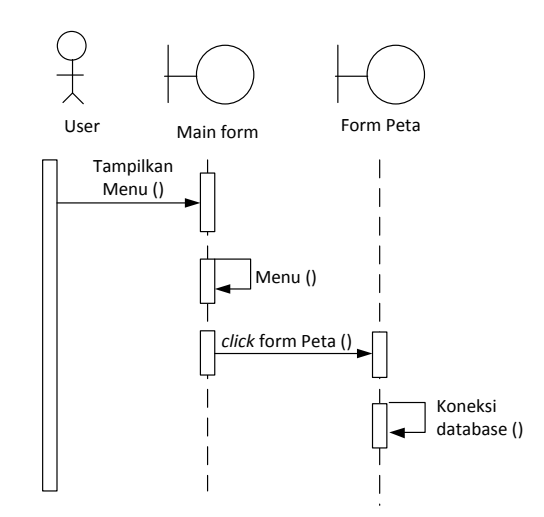

**Gambar III.11.** *Sequence* **Diagram** *Form* **Peta**

2. *Sequence* Diagram pada *Form* Login

Serangkaian kegiatan saat terjadi *event* pada *form* login dapat dilihat pada gambar III.12 :

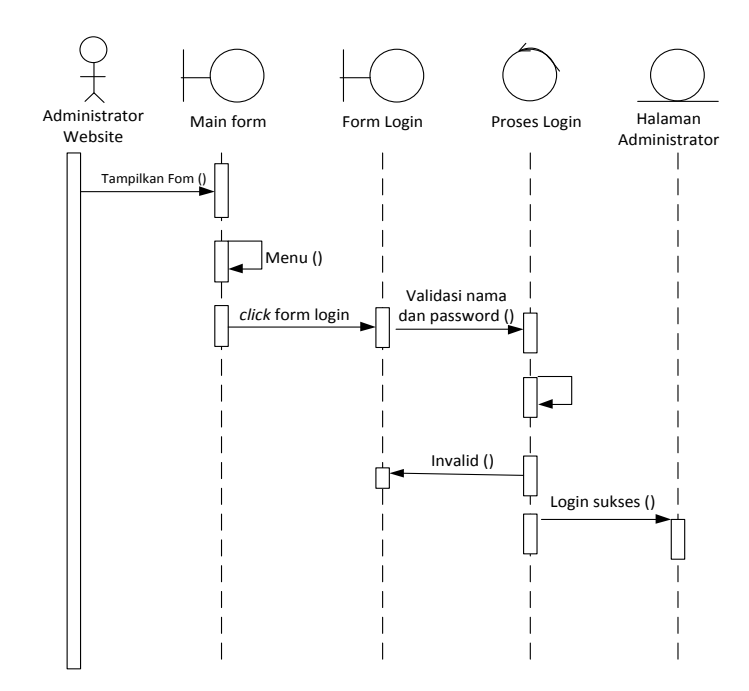

**Gambar III.12.** *Sequence* **Diagram** *Form* **Login**

3. *Sequence* Diagram pada *Form* Data Perindustrian KIM II Martubung

Serangkaian kegiatan saat terjadi *event* pada *form* Perindustrian KIM II Martubung dapat dilihat pada gambar III.13 :

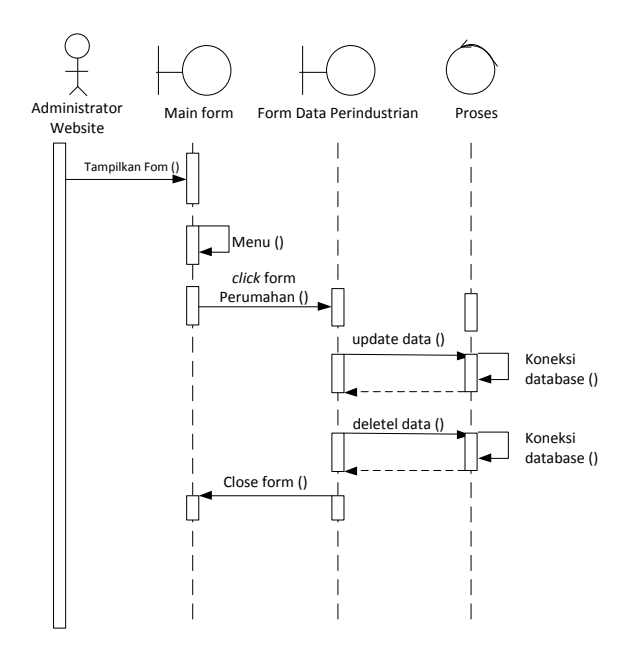

**Gambar III.13** *Sequence* **Diagram** *Form* **Perindustrian KIM II Martubung**

Serangkaian kegiatan saat terjadi *event* pada *form* data konten dapat dilihat pada gambar III.14 :

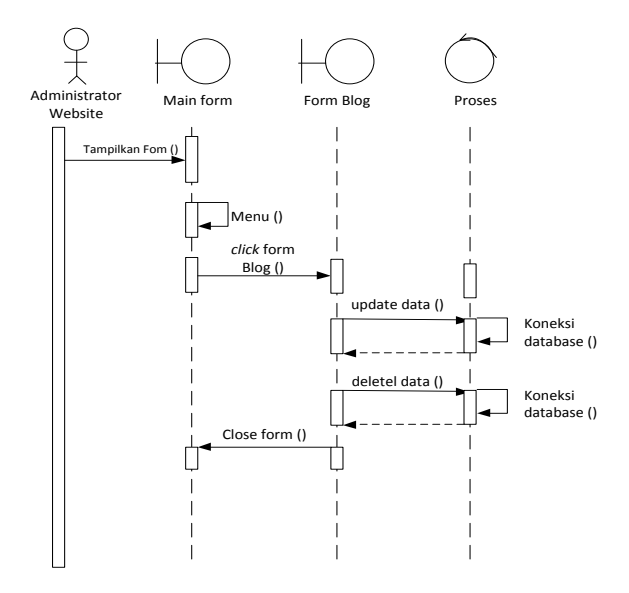

**Gambar III.14.** *Sequence* **Diagram** *Form* **Data Konten**

5. *Sequence* Diagram pada *Form* Data Buku Tamu

Serangkaian kegiatan saat terjadi *event* pada *form* buku tamu dapat dilihat pada gambar III.15 :

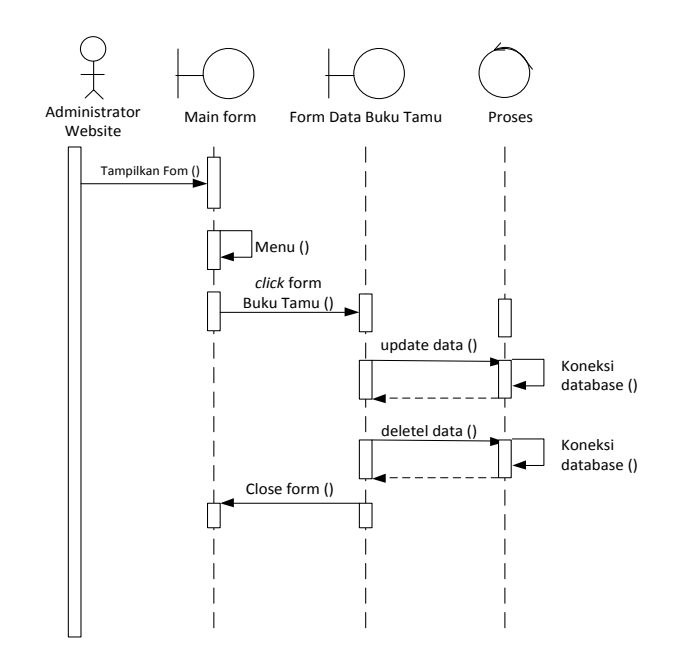

**Gambar III.15.** *Sequence* **Diagram** *Form* **Buku Tamu**

6. *Sequence* Diagram pada *Form* Upload Gambar

Serangkaian kegiatan saat terjadi *event* pada *form* upload gambar dapat dilihat pada gambar III.16 :

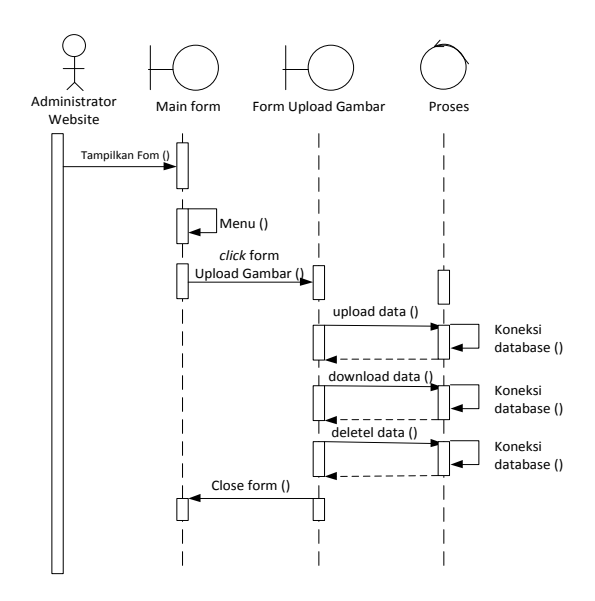

**Gambar III.16.** *Sequence* **Diagram** *Form* **Upload Gambar**

Serangkaian kegiatan saat terjadi *event* pada *form* upload thumbnail dapat dilihat pada gambar III.17 :

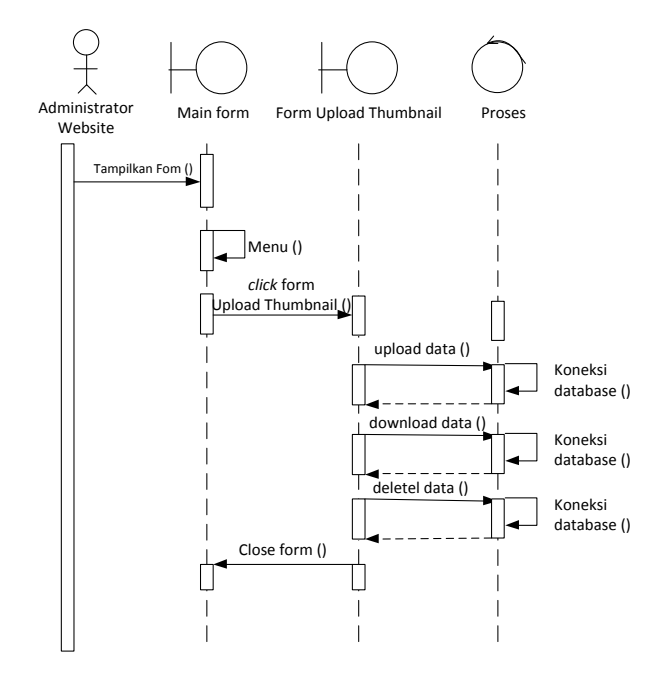

**Gambar III.17.** *Sequence* **Diagram** *Form* **Upload Thumbnail**

## **III.3.2. Desain Sistem Secara Detail**

Tahap perancangan berikutnya yaitu desain sistem secara detail yang meliputi desain *output* sistem, desain *input* sistem, dan desain *database*.

#### **III.3.2.1. Desain** *Output*

Berikut ini adalah rancangan tampilan desain peta yang akan dihasilkan oleh sistem:

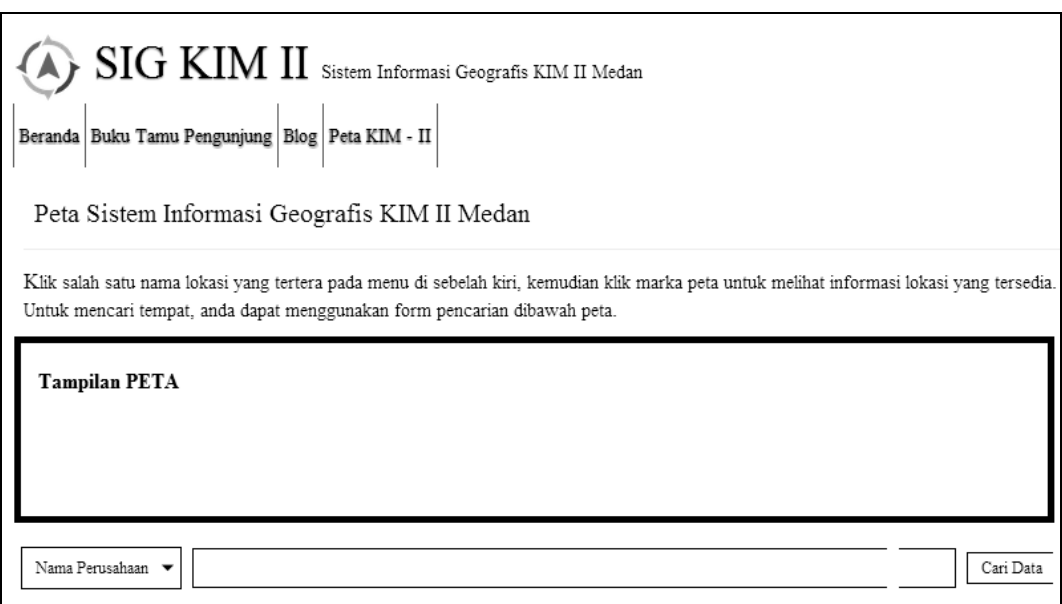

## **Gambar III.18. Desain Tampilan Peta**

## **III.3.2.2. Desain** *Input*

Berikut ini adalah rancangan atau desain *input* sebagai antarmuka pengguna:

1. Desain *Form Login*

Desain *form login* dapat dilihat pada gambar III.19 :

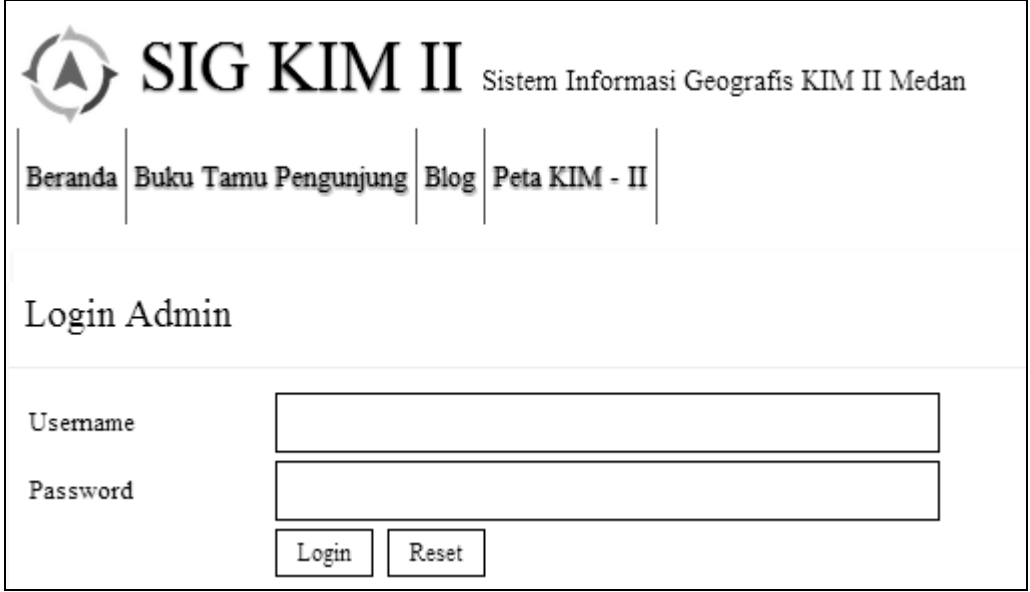

**Gambar III.19. Desain** *Form* **Login**

2. Desain *Form* Data Lokasi Perindustrian KIM II Martubung

Desain *form* Data Lokasi Perindustrian KIM II Martubung dapat dilihat pada gambar III.20 :

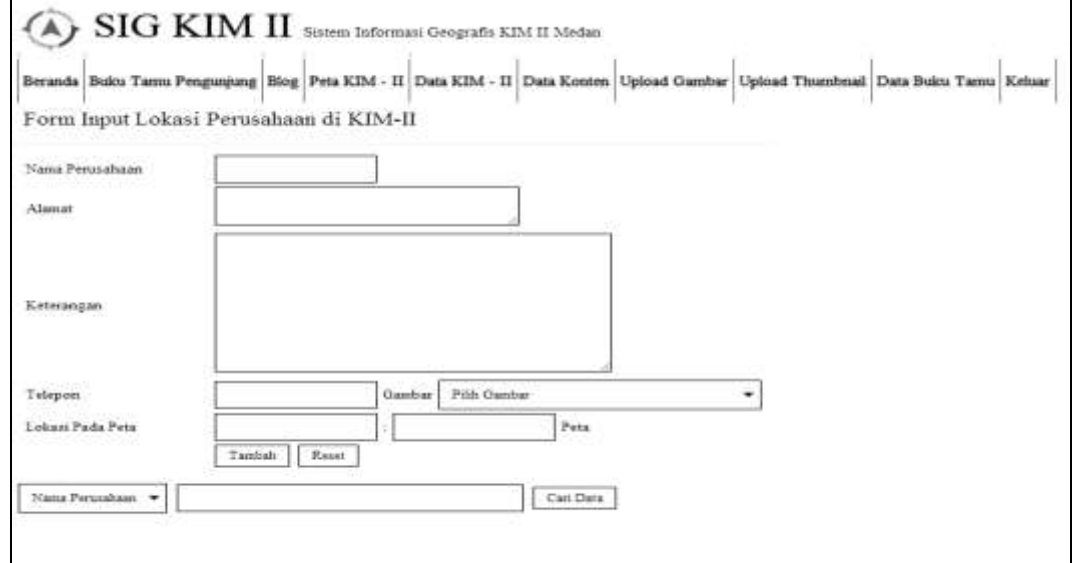

## **Gambar III.20. Desain** *Form* **Lokasi Perindustrian KIM II Martubung**

3. Desain *Form* Data Konten

Desain *form* Data Konten dapat dilihat pada gambar III.21 :

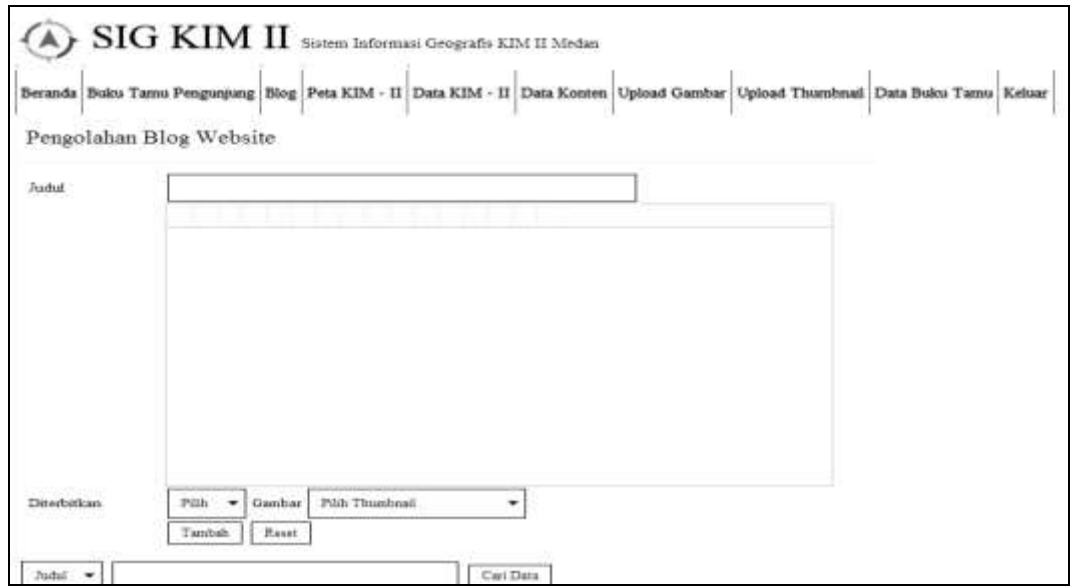

**Gambar III.21 Desain** *Form* **Data Konten**

## 4. Desain *Form* Data Buku Tamu

Desain *form* Data Buku Tamu dapat dilihat pada gambar III.22 :

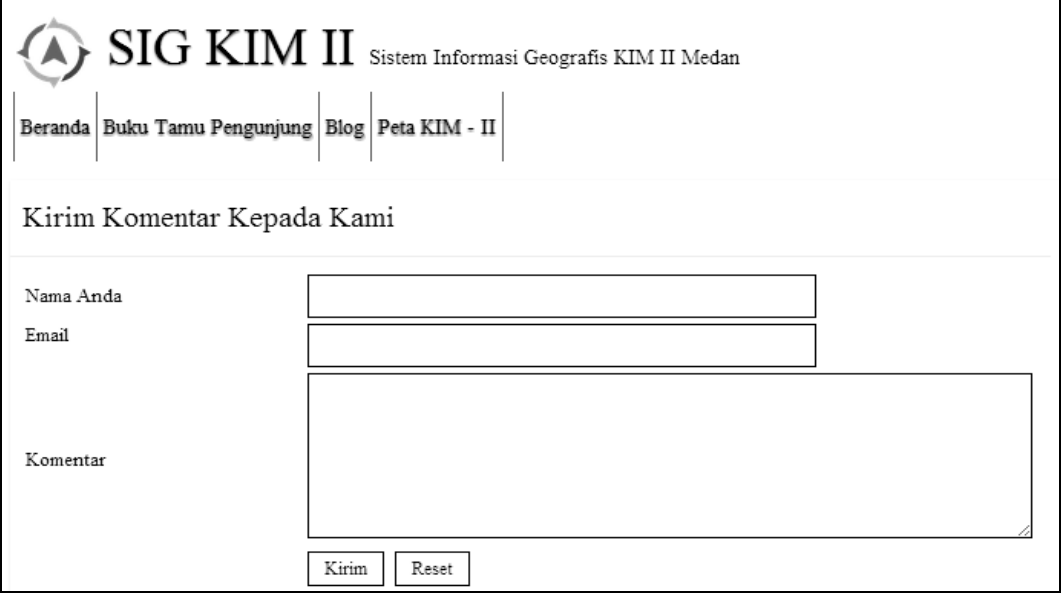

## **Gambar III.22 Desain** *Form* **Buku Tamu**

5. Desain *Form* Data Upload Gambar

Desain *form* Data upload gambar dapat dilihat pada gambar III.23 :

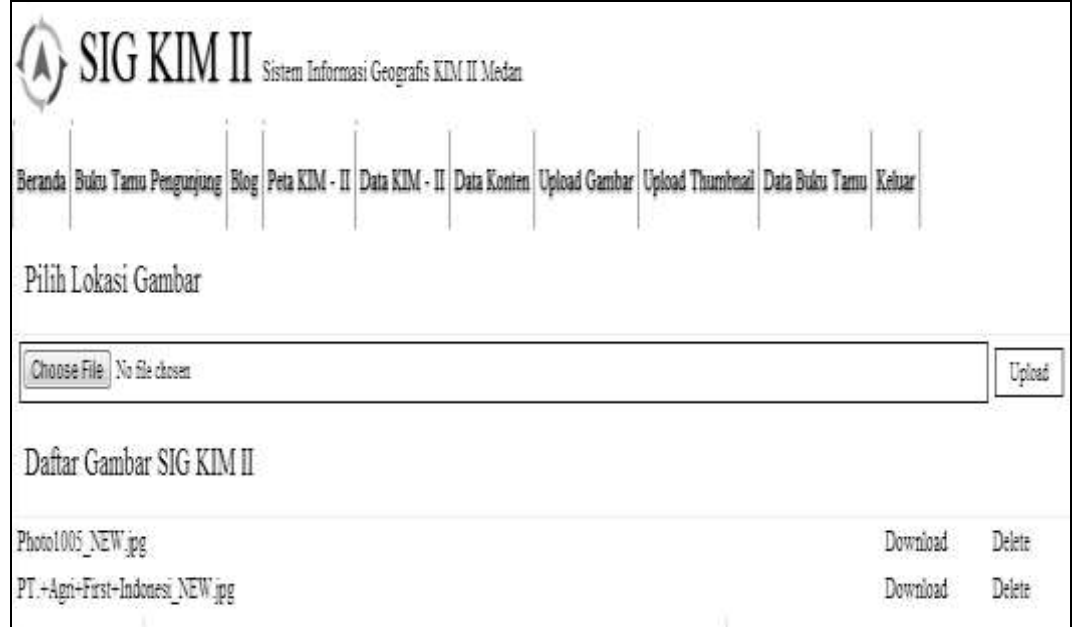

## **Gambar III.23 Desain** *Form* **Data Upload Gambar**

#### 6. Desain *Form* Data Upload Thumbnail

Desain *form* Data upload thumbnail dapat dilihat pada gambar III.24 :

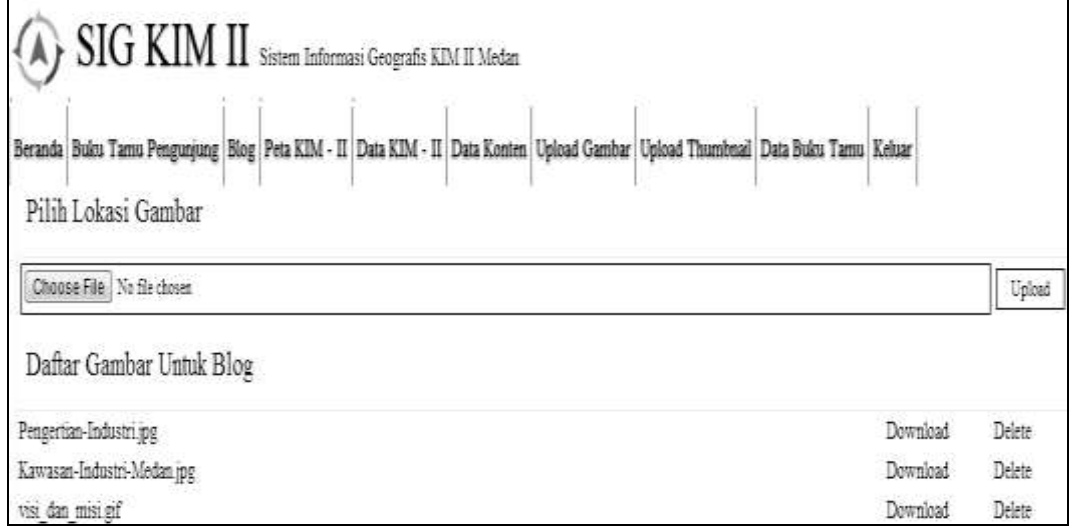

#### **Gambar III.24. Desain** *Form* **Data Upload Thumbnail**

#### **III.3.2.3. Desain Basis Data**

Desain basis data terdiri dari tahap merancang kamus data, melakukan normalisasi tabel, merancang struktur tabel, dan membangun *Entity Relationship Diagram* (ERD).

#### **III.3.2.3.1. Kamus Data**

Kamus data merupakan sebuah daftar yang terorganisasi dari elemen data yang berhubungan dengan sistem, dengan definisi yang tepat dan teliti sehingga pemakai dan analis sistem akan memiliki pemahaman yang umum mengenai *input*, *output*, dan komponen penyimpan. Kamus data penyimpanan sistem yang akan dirancang dapat dilihat pada tabel III.1 :

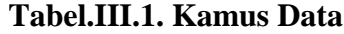

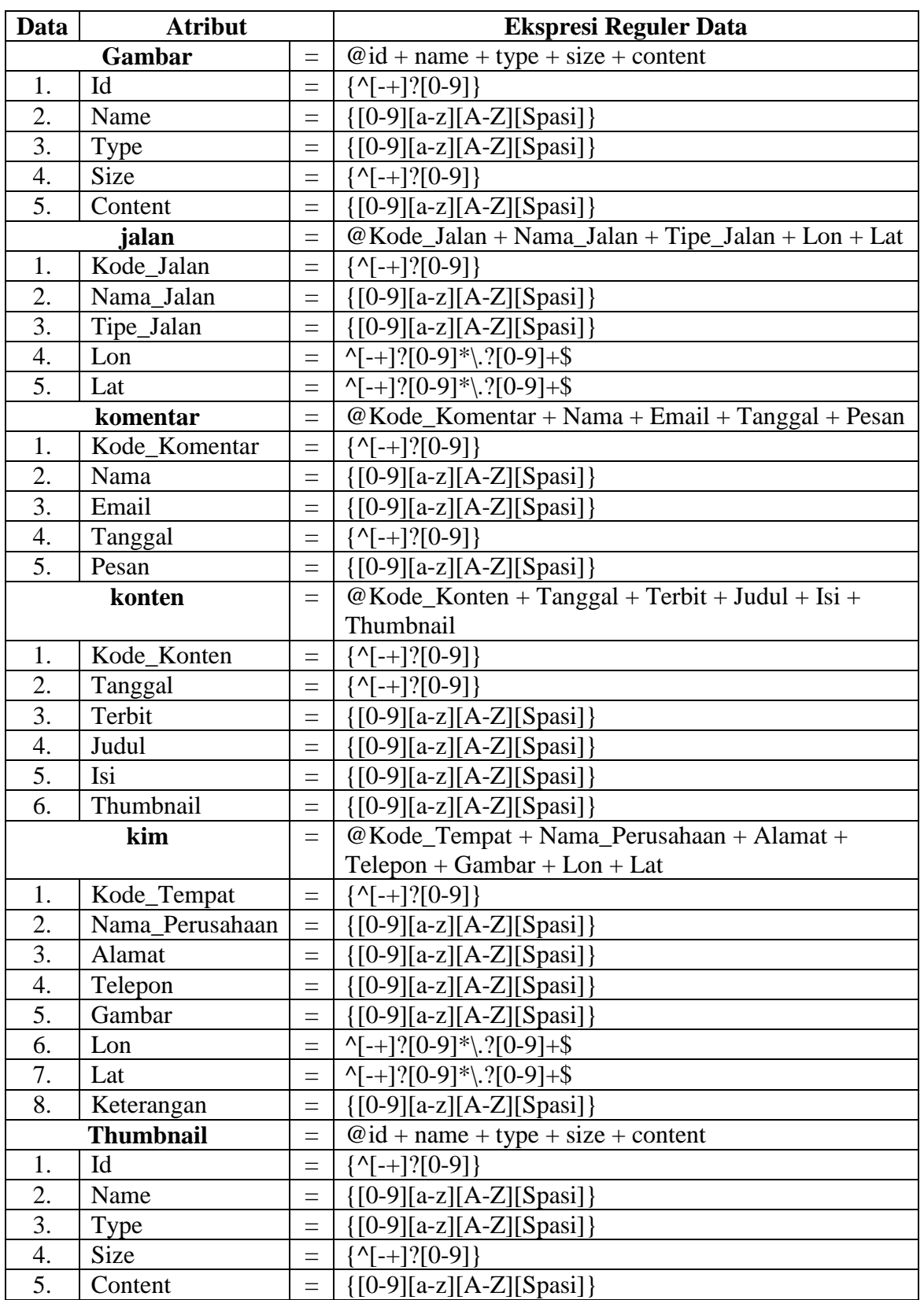

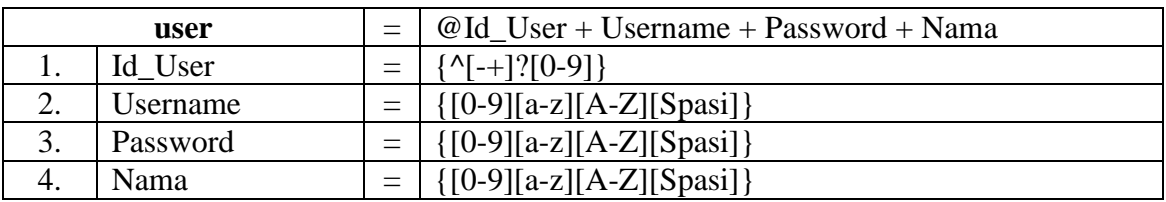

## **III.3.2.3.2. Desain Tabel**

Setelah melakukan tahap normalisasi, maka tahap selanjutnya yang dikerjakan yaitu merancang struktur tabel pada basis data sistem yang akan dibuat, berikut ini merupakan rancangan struktur tabel tersebut:

## **1. Struktur Tabel Gambar**

Tabel gambar digunakan untuk menyimpan data id, name, type, size, content, selengkapnya mengenai struktur tabel ini dapat dilihat pada tabel III.2 berikut:

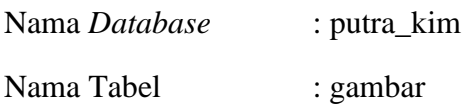

#### **Tabel III.2 Rancangan Tabel Gambar**

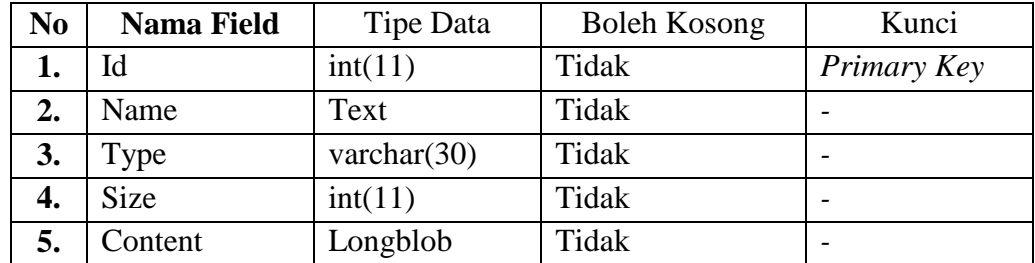

## **2. Struktur Tabel Jalan**

Tabel jalan digunakan untuk menyimpan data Kode\_Jalan, Nama\_Jalan, Tipe\_Jalan, Lon, Lat, selengkapnya mengenai struktur tabel ini dapat dilihat pada tabel III.3 berikut:

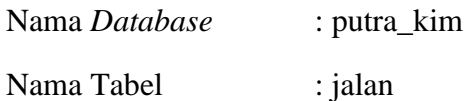

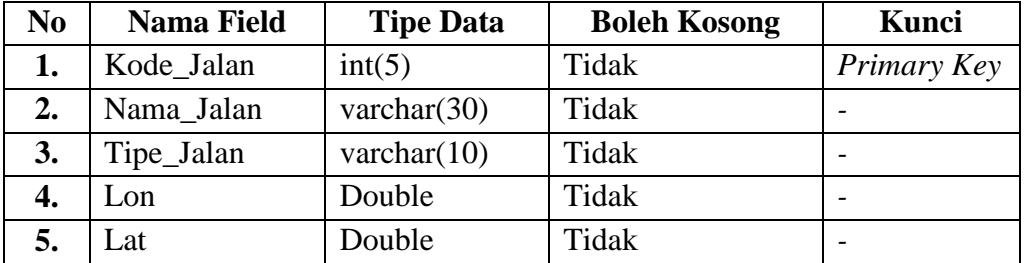

## **Tabel III.3 Rancangan Tabel Jalan**

#### **3. Struktur Tabel KIM**

Tabel kim digunakan untuk menyimpan data Kode\_Tempat, Nama\_Perusahaan, Alamat, Telepon, Gambar, Lon, Lat, Keterangan, selengkapnya mengenai struktur tabel ini dapat dilihat pada tabel III.6 berikut:

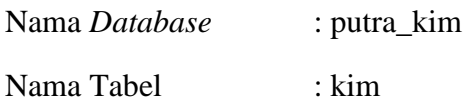

#### **Tabel III.4 Rancangan Tabel KIM**

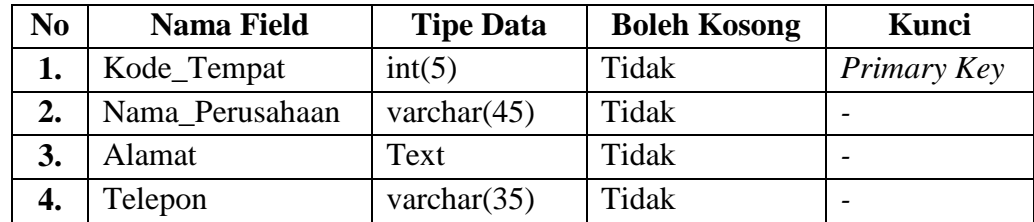

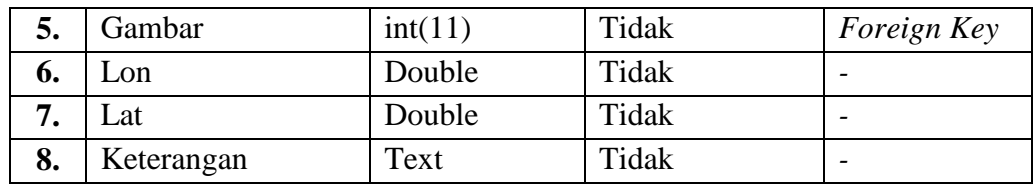

#### **4. Struktur Tabel Komentar**

Tabel komentar digunakan untuk menyimpan data Kode\_Komentar, Nama, Email, Tanggal, Pesan, selengkapnya mengenai struktur tabel ini dapat dilihat pada tabel III.4 berikut:

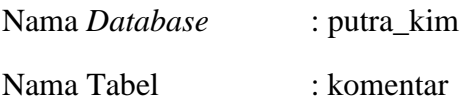

#### **Tabel III.5 Rancangan Tabel Komentar**

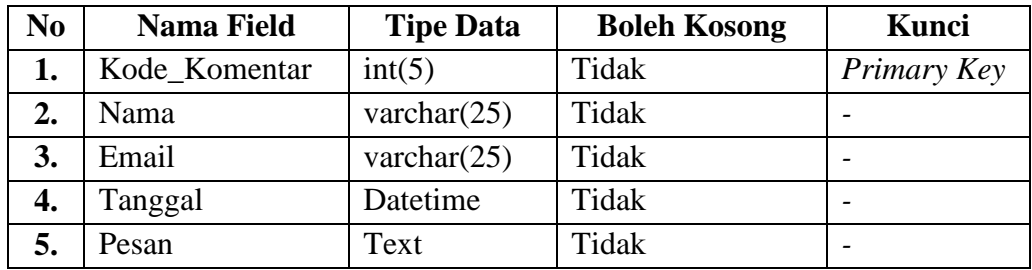

#### **5. Struktur Tabel Konten**

Tabel konten digunakan untuk menyimpan data Kode\_Konten, Tanggal, Terbit, Judul, Isi, Thumbnail, Tag, selengkapnya mengenai struktur tabel ini dapat dilihat pada tabel III.5 berikut:

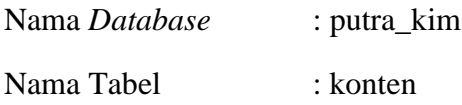

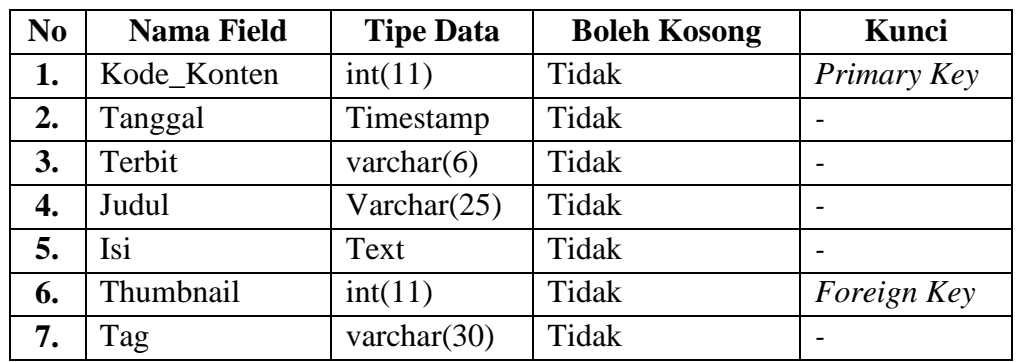

#### **Tabel III.6 Rancangan Tabel Konten**

#### **6. Struktur Tabel Thumbnail**

Tabel thumbnail digunakan untuk menyimpan data id, name, type, size, content, selengkapnya mengenai struktur tabel ini dapat dilihat pada tabel III.7 berikut:

Nama *Database* : putra\_kim Nama Tabel : thumbnail

#### **Tabel III.7 Rancangan Tabel Thumbnail**

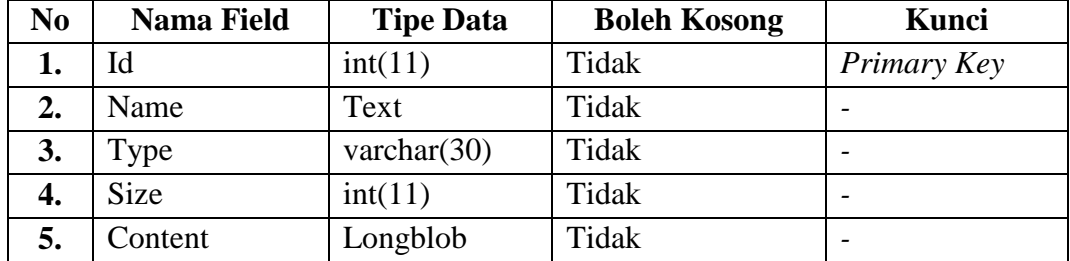

## **7. Struktur Tabel User**

Tabel user digunakan untuk menyimpan data Id\_User, Username, Password, Nama, selengkapnya mengenai struktur tabel ini dapat dilihat pada tabel III.8 berikut:

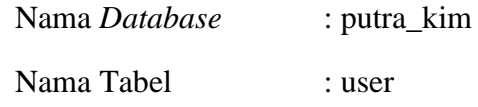

## **Tabel III.8 Rancangan Tabel User**

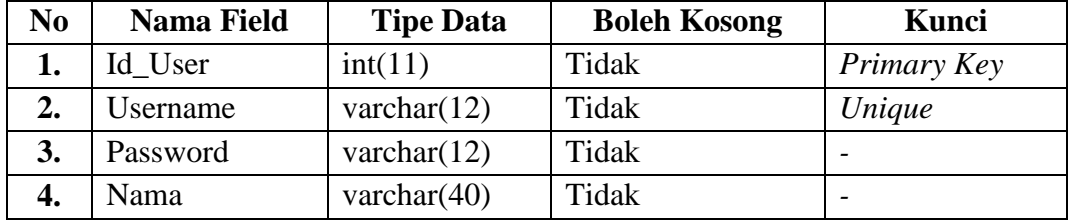

## **III.3.2.3.2. ERD (Entity Relationship Diagram)**

Tahap selanjutnya pada penelitian ini yaitu merancang ERD untuk mengetahui hubungan antar tabel yang telah didesain sebelumnya, ERD tersebut dapat dilihat pada gambar III.25 :

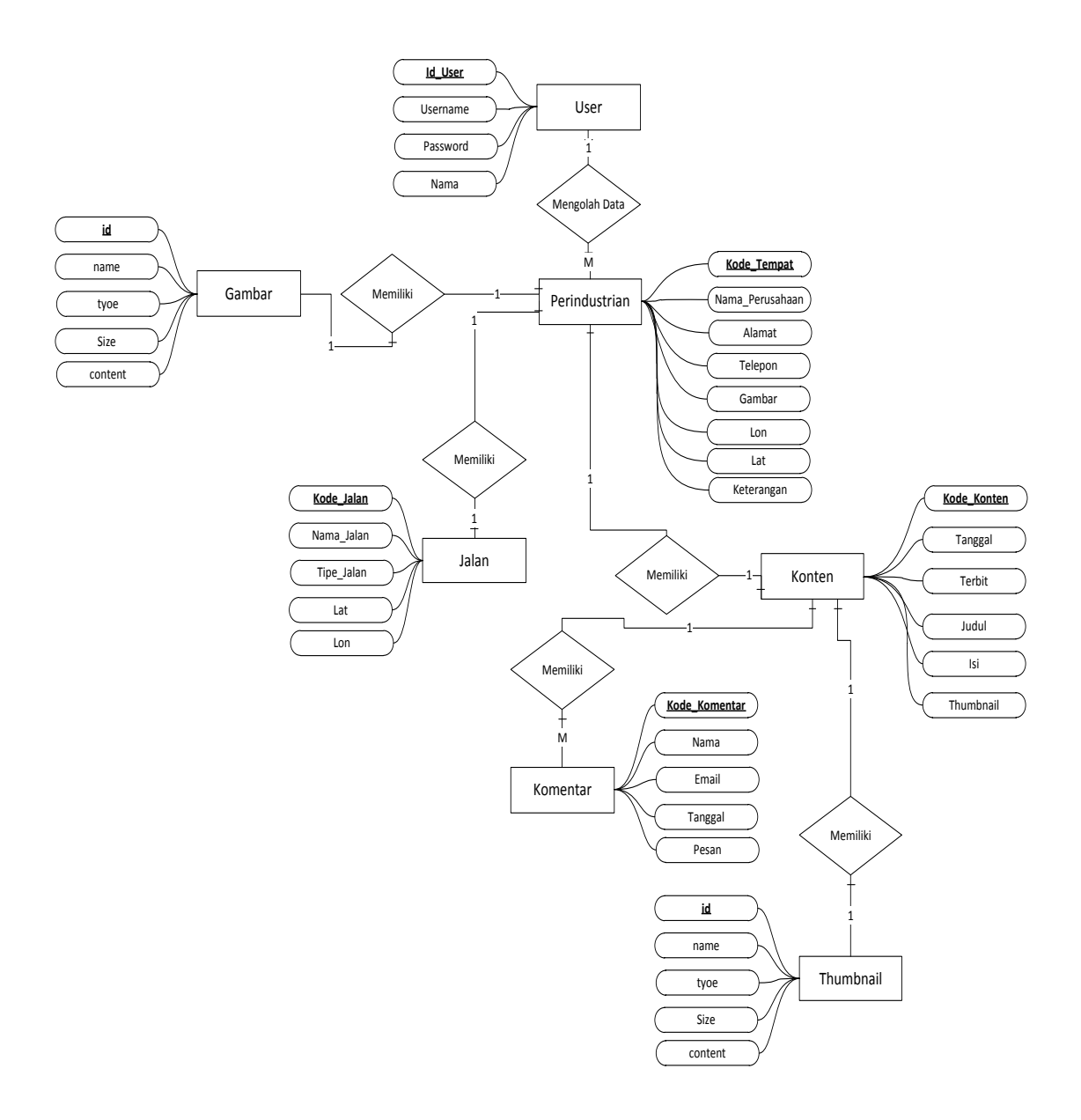

**Gambar III.25 Diagram ERD**